Università degli Studi di Udine – 24/7/2020 – DISO-ICT – francesco.brunetta@uniud.it

Oggetto: Accedere come spettatore ad un evento Live via Web (senza usare l'applicazione)

Non è necessario scaricare l'app Teams per assistere ad un evento Live. Non è neanche necessario effettuare accesso, o possedere un account Microsoft. Bastano alcuni piccoli accorgimenti:

1) Individuate il link per accedere all'evento, che probabilmente è scritto su una pagina Web o in un messaggio email, e usatelo nel vostro broswer

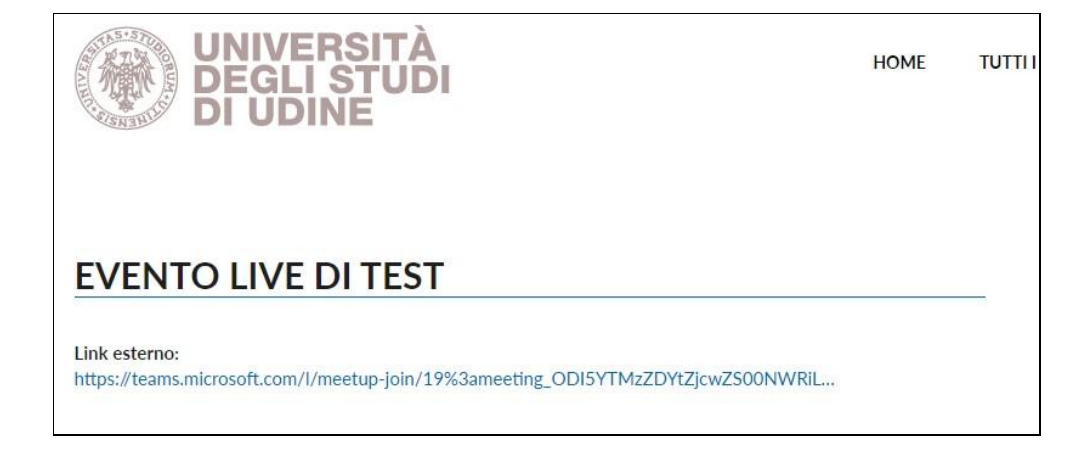

*Figura 1 - Esempio di link pubblicato su People*

2) Il browser probabilmente richiederà di aprire o scaricare l'app MS Teams: annullate la richiesta; poi chiedete di proseguire sul web:

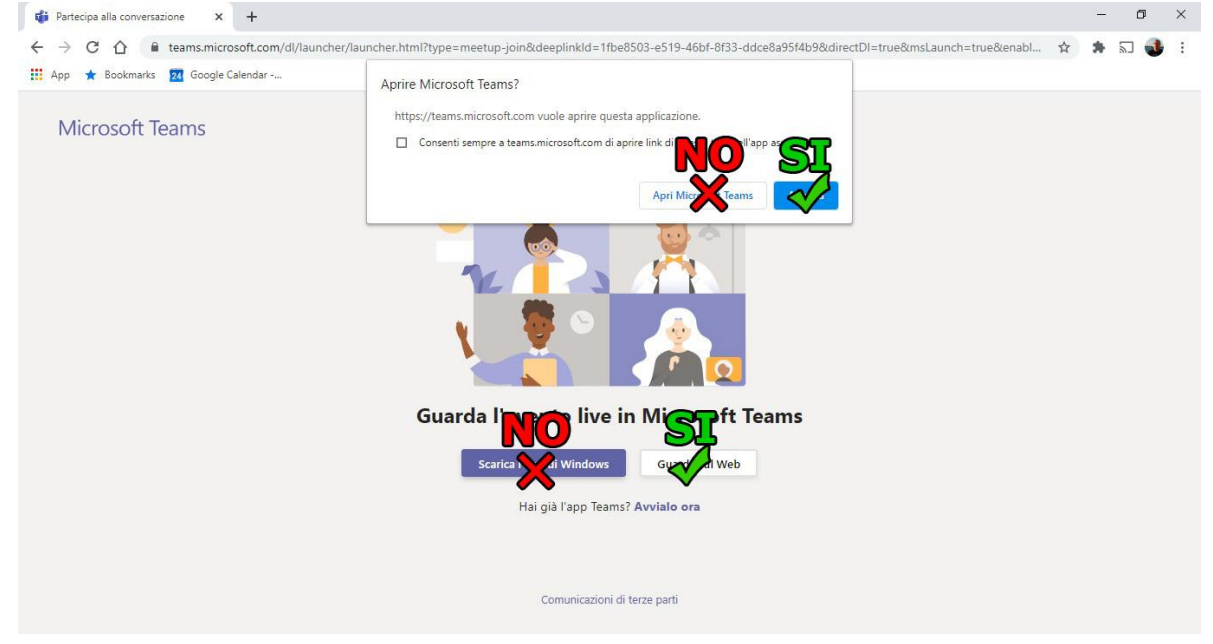

*Figura 2- Chrome*

Broswer diversi faranno la stessa richiesta, in modo leggermente diverso.

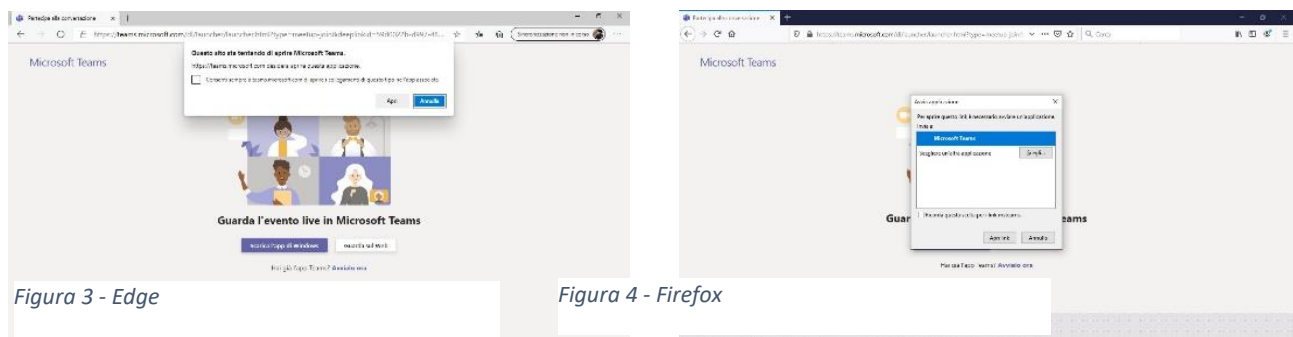

3) Alla seguente pagina di accesso, NON selezionate "accedi"; selezionate, invece, il link "Partecipa in modo anonimo" (purtroppo poco visibile):

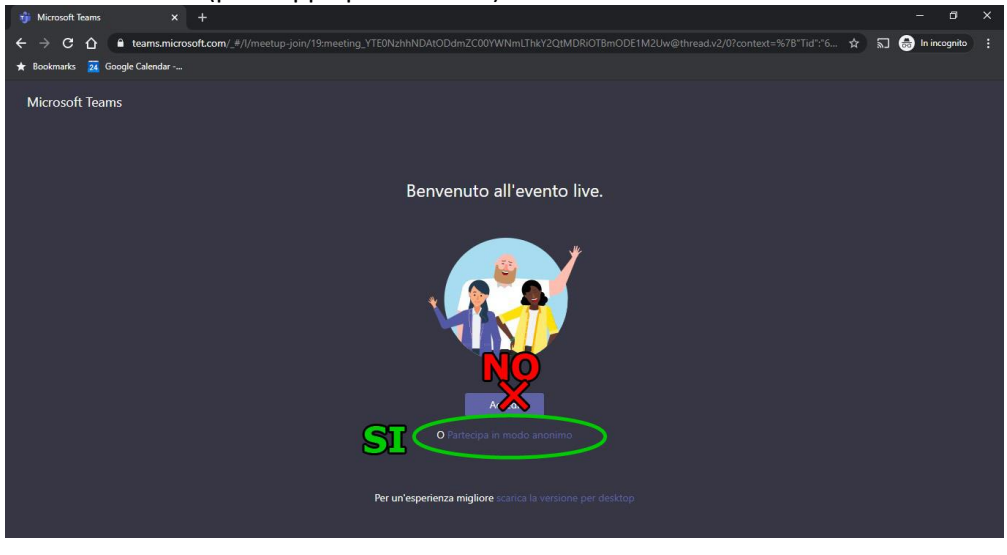

*Figura 5 - Partecipa in modo anonimo*

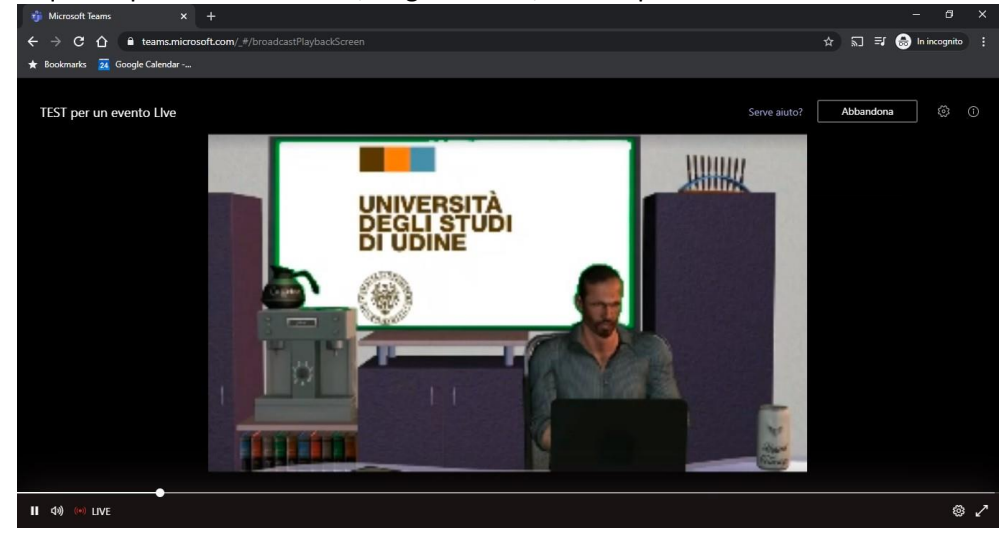

4) A questo punto l'evento Live, se già iniziato, sarà disponibile